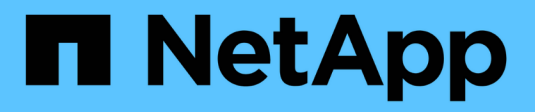

## **Processi di workflow**

ONTAP Select

NetApp April 12, 2024

This PDF was generated from https://docs.netapp.com/it-it/ontap-select-9131/concept\_api\_before\_workflows.html on April 12, 2024. Always check docs.netapp.com for the latest.

# **Sommario**

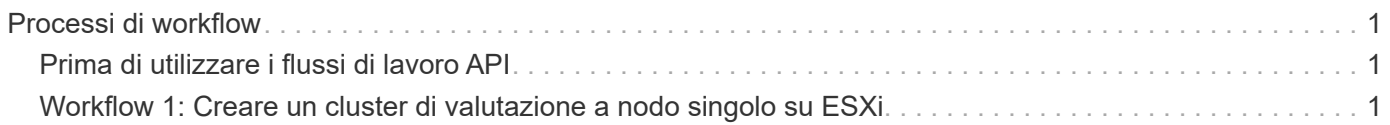

# <span id="page-2-0"></span>**Processi di workflow**

## <span id="page-2-1"></span>**Prima di utilizzare i flussi di lavoro API**

È necessario prepararsi a rivedere e utilizzare i processi del workflow.

## **Comprendere le chiamate API utilizzate nei flussi di lavoro**

La pagina della documentazione online di ONTAP Select include i dettagli di ogni chiamata REST API. Invece di ripetere questi dettagli qui, ogni chiamata API utilizzata negli esempi del flusso di lavoro include solo le informazioni necessarie per individuare la chiamata nella pagina della documentazione. Dopo aver individuato una chiamata API specifica, è possibile esaminare i dettagli completi della chiamata, inclusi i parametri di input, i formati di output, i codici di stato HTTP e il tipo di elaborazione della richiesta.

Le seguenti informazioni sono incluse per ogni chiamata API all'interno di un flusso di lavoro per facilitare l'individuazione della chiamata nella pagina della documentazione:

• Categoria

Le chiamate API sono organizzate nella pagina della documentazione in aree o categorie correlate alla funzionalità. Per individuare una chiamata API specifica, scorrere fino alla fine della pagina e fare clic sulla categoria API appropriata.

• Verbo HTTP

Il verbo HTTP identifica l'azione eseguita su una risorsa. Ogni chiamata API viene eseguita tramite un singolo verbo HTTP.

• Percorso

Il percorso determina la risorsa specifica a cui si applica l'azione durante l'esecuzione di una chiamata. La stringa del percorso viene aggiunta all'URL principale per formare l'URL completo che identifica la risorsa.

## **Creare un URL per accedere direttamente all'API REST**

Oltre alla pagina di documentazione di ONTAP Select, è possibile accedere all'API DI DISTRIBUZIONE REST direttamente attraverso un linguaggio di programmazione come Python. In questo caso, l'URL principale è leggermente diverso dall'URL utilizzato per accedere alla pagina della documentazione online. Quando si accede direttamente all'API, è necessario aggiungere /api al dominio e alla stringa di porta. Ad esempio: http://deploy.mycompany.com/api

## <span id="page-2-2"></span>**Workflow 1: Creare un cluster di valutazione a nodo singolo su ESXi**

È possibile implementare un cluster ONTAP Select a nodo singolo su un host VMware ESXi gestito da vCenter. Il cluster viene creato con una licenza di valutazione.

Il flusso di lavoro per la creazione del cluster è diverso nelle seguenti situazioni:

- L'host ESXi non è gestito da vCenter (host standalone)
- Nel cluster vengono utilizzati più nodi o host
- Il cluster viene implementato in un ambiente di produzione con una licenza acquistata
- L'hypervisor KVM viene utilizzato al posto di VMware ESXi
- A partire da ONTAP Select 9.10.1, non è più possibile implementare un nuovo cluster sull'hypervisor KVM.
- Ĥ.
- A partire da ONTAP Select 9.11.1, tutte le funzionalità di gestibilità non sono più disponibili per i cluster e gli host KVM esistenti, ad eccezione delle funzioni take offline e delete.

## **1. Registrare le credenziali del server vCenter**

Durante la distribuzione su un host ESXi gestito da un server vCenter, è necessario aggiungere una credenziale prima di registrare l'host. L'utility di amministrazione di deploy può quindi utilizzare la credenziale per l'autenticazione in vCenter.

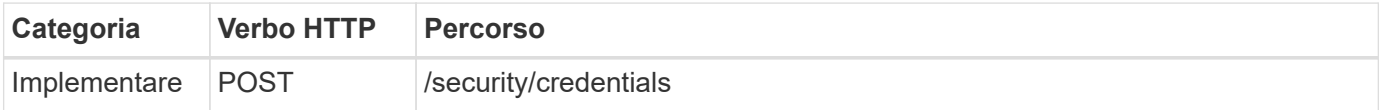

## **Arricciatura**

```
curl -iX POST -H 'Content-Type: application/json' -u admin:<password> -k
-d @step01 'https://10.21.191.150/api/security/credentials'
```
## **Ingresso JSON (step01)**

```
{
    "hostname": "vcenter.company-demo.com",
    "type": "vcenter",
    "username": "misteradmin@vsphere.local",
    "password": "mypassword"
}
```
#### **Tipo di elaborazione**

Asincrono

## **Output**

- ID credenziale nell'intestazione della risposta di posizione
- Oggetto lavoro

## **2. Registrare un host hypervisor**

È necessario aggiungere un host hypervisor in cui verrà eseguita la macchina virtuale contenente il nodo ONTAP Select.

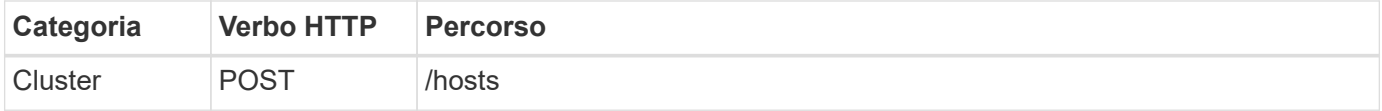

```
curl -iX POST -H 'Content-Type: application/json' -u admin:<password> -k
-d @step02 'https://10.21.191.150/api/hosts'
```
## **Ingresso JSON (step02)**

```
{
    "hosts": [
      {
      "hypervisor type": "ESX",
      "management server": "vcenter.company-demo.com",
        "name": "esx1.company-demo.com"
      }
    ]
}
```
#### **Tipo di elaborazione**

Asincrono

#### **Output**

- ID host nell'intestazione di risposta della posizione
- Oggetto lavoro

## **3. Creare un cluster**

Quando si crea un cluster ONTAP Select, la configurazione di base del cluster viene registrata e i nomi dei nodi vengono generati automaticamente da Deploy.

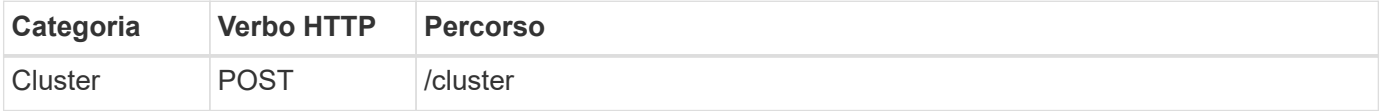

## **Arricciatura**

Il parametro di query node\_count deve essere impostato su 1 per un cluster a nodo singolo.

```
curl -iX POST -H 'Content-Type: application/json' -u admin: < password> -k
-d @step03 'https://10.21.191.150/api/clusters? node_count=1'
```
#### **Ingresso JSON (step03)**

```
{
    "name": "my_cluster"
}
```
## **Tipo di elaborazione**

Sincrono

## **Output**

• ID del cluster nell'intestazione della risposta di posizione

## **4. Configurare il cluster**

Durante la configurazione del cluster, è necessario fornire diversi attributi.

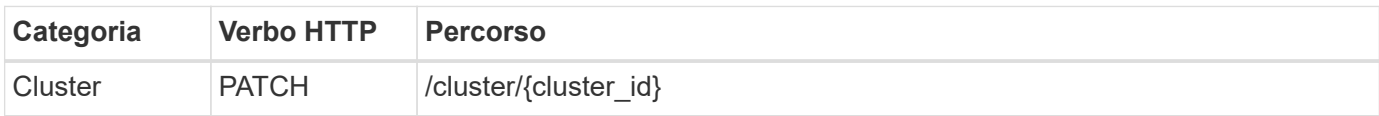

## **Arricciatura**

È necessario fornire l'ID del cluster.

```
curl -iX PATCH -H 'Content-Type: application/json' -u admin:<password> -k
-d @step04 'https://10.21.191.150/api/clusters/CLUSTERID'
```
## **Ingresso JSON (punto 04)**

```
{
  "dns_info": {
      "domains": ["lab1.company-demo.com"],
      "dns_ips": ["10.206.80.135", "10.206.80.136"]
      },
    "ontap_image_version": "9.5",
      "gateway": "10.206.80.1",
      "ip": "10.206.80.115",
      "netmask": "255.255.255.192",
    "ntp servers": {"10.206.80.183"}
}
```
#### **Tipo di elaborazione**

Sincrono

## **Output**

Nessuno

## **5. Recuperare il nome del nodo**

L'utility di amministrazione di deploy genera automaticamente gli identificatori e i nomi dei nodi quando viene creato un cluster. Prima di poter configurare un nodo, è necessario recuperare l'ID assegnato.

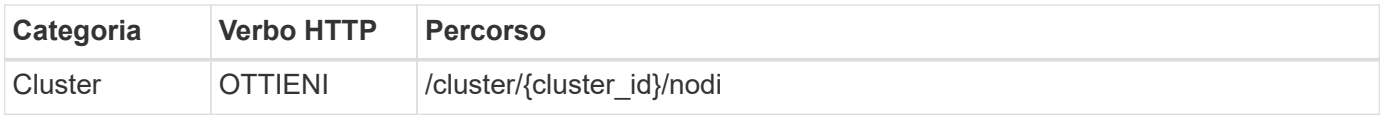

## **Arricciatura**

È necessario fornire l'ID del cluster.

```
curl -iX GET -u admin:<password> -k
'https://10.21.191.150/api/clusters/CLUSTERID/nodes?fields=id,name'
```
#### **Tipo di elaborazione**

Sincrono

#### **Output**

• Record di array ciascuno dei quali descrive un singolo nodo con ID e nome univoci

## **6. Configurare i nodi**

È necessario fornire la configurazione di base per il nodo, che è la prima delle tre chiamate API utilizzate per configurare un nodo.

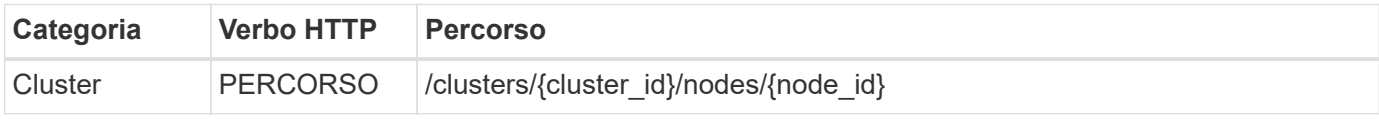

#### **Arricciatura**

È necessario fornire l'ID del cluster e l'ID del nodo.

```
curl -iX PATCH -H 'Content-Type: application/json' -u admin:<password> -k
-d @step06 'https://10.21.191.150/api/clusters/CLUSTERID/nodes/NODEID'
```
#### **Ingresso JSON (punto 06)**

Specificare l'ID host in cui verrà eseguito il nodo ONTAP Select.

```
{
    "host": {
     "id": "HOSTID"
      },
  "instance type": "small",
    "ip": "10.206.80.101",
    "passthrough_disks": false
}
```
#### **Tipo di elaborazione**

Sincrono

### **Output**

Nessuno

## **7. Recuperare le reti di nodi**

È necessario identificare le reti di dati e di gestione utilizzate dal nodo nel cluster a nodo singolo. La rete interna non viene utilizzata con un cluster a nodo singolo.

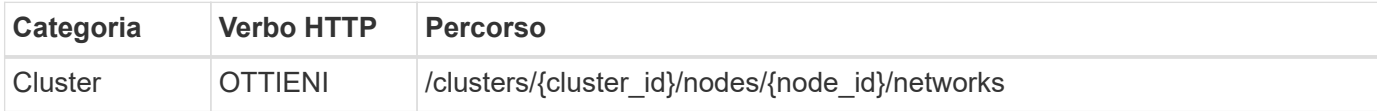

#### **Arricciatura**

È necessario fornire l'ID del cluster e l'ID del nodo.

```
curl -iX GET -u admin:<password> -k 'https://10.21.191.150/api/
clusters/CLUSTERID/nodes/NODEID/networks?fields=id,purpose'
```
#### **Tipo di elaborazione**

**Sincrono** 

#### **Output**

• Array di due record ciascuno che descrive una singola rete per il nodo, inclusi ID e scopo univoci

## **8. Configurare la rete del nodo**

È necessario configurare le reti dati e di gestione. La rete interna non viene utilizzata con un cluster a nodo singolo.

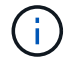

Eseguire due volte la seguente chiamata API, una per ciascuna rete.

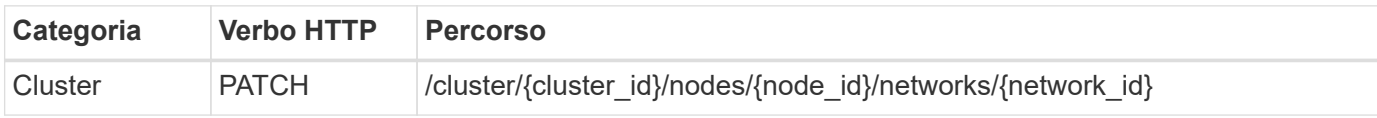

## **Arricciatura**

È necessario fornire l'ID del cluster, l'ID del nodo e l'ID di rete.

```
curl -iX PATCH -H 'Content-Type: application/json' -u admin:<password> -k
-d @step08 'https://10.21.191.150/api/clusters/
CLUSTERID/nodes/NODEID/networks/NETWORKID'
```
## **Ingresso JSON (step08)**

Specificare il nome della rete.

```
{
  "name": "sDOT_Network"
}
```
## **Tipo di elaborazione**

Sincrono

## **Output**

Nessuno

## **9. Configurare il pool di storage del nodo**

La fase finale della configurazione di un nodo consiste nell'associare un pool di storage. È possibile determinare i pool di storage disponibili tramite il client Web vSphere o, facoltativamente, tramite l'API REST di implementazione.

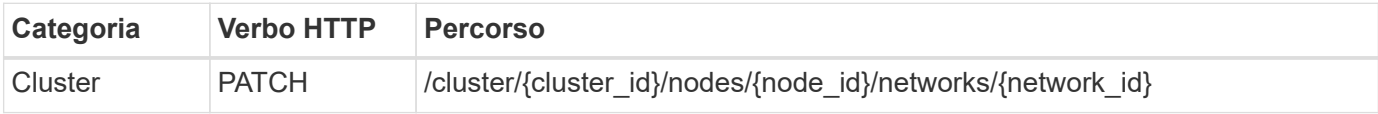

## **Arricciatura**

È necessario fornire l'ID del cluster, l'ID del nodo e l'ID di rete.

```
curl -iX PATCH -H 'Content-Type: application/json' -u admin:<password> -k
-d @step09 'https://10.21.191.150/api/clusters/ CLUSTERID/nodes/NODEID'
```
## **Ingresso JSON (punto 09)**

La capacità del pool è di 2 TB.

```
{
    "pool_array": [
      {
       "name": "sDOT-01",
         "capacity": 2147483648000
      }
    ]
}
```
## **Tipo di elaborazione**

Sincrono

## **Output**

Nessuno

## **10. Implementare il cluster**

Una volta configurati il cluster e il nodo, è possibile implementarlo.

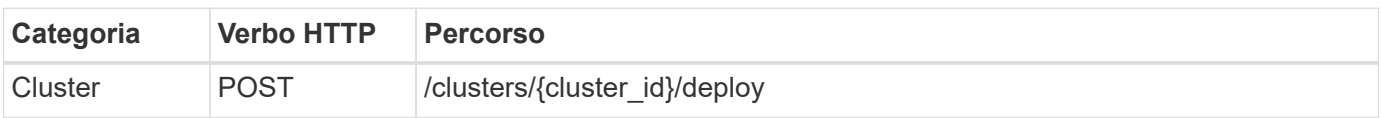

## **Arricciatura**

È necessario fornire l'ID del cluster.

```
curl -iX POST -H 'Content-Type: application/json' -u admin:<password> -k
-d @step10 'https://10.21.191.150/api/clusters/CLUSTERID/deploy'
```
## **Ingresso JSON (step10)**

Specificare la password per l'account amministratore di ONTAP.

```
{
  "ontap credentials": {
      "password": "mypassword"
    }
}
```
## **Tipo di elaborazione**

Asincrono

## **Output**

• Oggetto lavoro

## **Informazioni sul copyright**

Copyright © 2024 NetApp, Inc. Tutti i diritti riservati. Stampato negli Stati Uniti d'America. Nessuna porzione di questo documento soggetta a copyright può essere riprodotta in qualsiasi formato o mezzo (grafico, elettronico o meccanico, inclusi fotocopie, registrazione, nastri o storage in un sistema elettronico) senza previo consenso scritto da parte del detentore del copyright.

Il software derivato dal materiale sottoposto a copyright di NetApp è soggetto alla seguente licenza e dichiarazione di non responsabilità:

IL PRESENTE SOFTWARE VIENE FORNITO DA NETAPP "COSÌ COM'È" E SENZA QUALSIVOGLIA TIPO DI GARANZIA IMPLICITA O ESPRESSA FRA CUI, A TITOLO ESEMPLIFICATIVO E NON ESAUSTIVO, GARANZIE IMPLICITE DI COMMERCIABILITÀ E IDONEITÀ PER UNO SCOPO SPECIFICO, CHE VENGONO DECLINATE DAL PRESENTE DOCUMENTO. NETAPP NON VERRÀ CONSIDERATA RESPONSABILE IN ALCUN CASO PER QUALSIVOGLIA DANNO DIRETTO, INDIRETTO, ACCIDENTALE, SPECIALE, ESEMPLARE E CONSEQUENZIALE (COMPRESI, A TITOLO ESEMPLIFICATIVO E NON ESAUSTIVO, PROCUREMENT O SOSTITUZIONE DI MERCI O SERVIZI, IMPOSSIBILITÀ DI UTILIZZO O PERDITA DI DATI O PROFITTI OPPURE INTERRUZIONE DELL'ATTIVITÀ AZIENDALE) CAUSATO IN QUALSIVOGLIA MODO O IN RELAZIONE A QUALUNQUE TEORIA DI RESPONSABILITÀ, SIA ESSA CONTRATTUALE, RIGOROSA O DOVUTA A INSOLVENZA (COMPRESA LA NEGLIGENZA O ALTRO) INSORTA IN QUALSIASI MODO ATTRAVERSO L'UTILIZZO DEL PRESENTE SOFTWARE ANCHE IN PRESENZA DI UN PREAVVISO CIRCA L'EVENTUALITÀ DI QUESTO TIPO DI DANNI.

NetApp si riserva il diritto di modificare in qualsiasi momento qualunque prodotto descritto nel presente documento senza fornire alcun preavviso. NetApp non si assume alcuna responsabilità circa l'utilizzo dei prodotti o materiali descritti nel presente documento, con l'eccezione di quanto concordato espressamente e per iscritto da NetApp. L'utilizzo o l'acquisto del presente prodotto non comporta il rilascio di una licenza nell'ambito di un qualche diritto di brevetto, marchio commerciale o altro diritto di proprietà intellettuale di NetApp.

Il prodotto descritto in questa guida può essere protetto da uno o più brevetti degli Stati Uniti, esteri o in attesa di approvazione.

LEGENDA PER I DIRITTI SOTTOPOSTI A LIMITAZIONE: l'utilizzo, la duplicazione o la divulgazione da parte degli enti governativi sono soggetti alle limitazioni indicate nel sottoparagrafo (b)(3) della clausola Rights in Technical Data and Computer Software del DFARS 252.227-7013 (FEB 2014) e FAR 52.227-19 (DIC 2007).

I dati contenuti nel presente documento riguardano un articolo commerciale (secondo la definizione data in FAR 2.101) e sono di proprietà di NetApp, Inc. Tutti i dati tecnici e il software NetApp forniti secondo i termini del presente Contratto sono articoli aventi natura commerciale, sviluppati con finanziamenti esclusivamente privati. Il governo statunitense ha una licenza irrevocabile limitata, non esclusiva, non trasferibile, non cedibile, mondiale, per l'utilizzo dei Dati esclusivamente in connessione con e a supporto di un contratto governativo statunitense in base al quale i Dati sono distribuiti. Con la sola esclusione di quanto indicato nel presente documento, i Dati non possono essere utilizzati, divulgati, riprodotti, modificati, visualizzati o mostrati senza la previa approvazione scritta di NetApp, Inc. I diritti di licenza del governo degli Stati Uniti per il Dipartimento della Difesa sono limitati ai diritti identificati nella clausola DFARS 252.227-7015(b) (FEB 2014).

#### **Informazioni sul marchio commerciale**

NETAPP, il logo NETAPP e i marchi elencati alla pagina<http://www.netapp.com/TM> sono marchi di NetApp, Inc. Gli altri nomi di aziende e prodotti potrebbero essere marchi dei rispettivi proprietari.